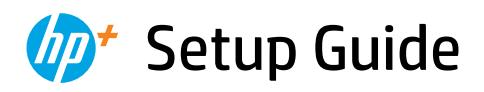

Setup-Handbuch Guide de configuration

Guida all'installazione Guía de configuración Guia de instalação Ghid de instalare

Installatiehandleiding Konfigurationsguide Installasjonsveiledning Seadistusjuhend

Opsætningsvejledning Asennusopas Instrukcja instalacji Guia de configuració

Priručnik za postavljanje Ръководство за инсталиране Οδηγός ρύθμισης

Üzembehelyezési útmutató Instalační příručka

Namestitveni vodnik Inštalačná príručka

Nustatymo vadovas Uzstādīšanas pamācība מדריך התקנה

*1*

# **Un**

# HP LaserJet M207e-M212e series

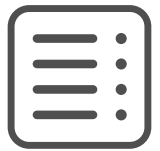

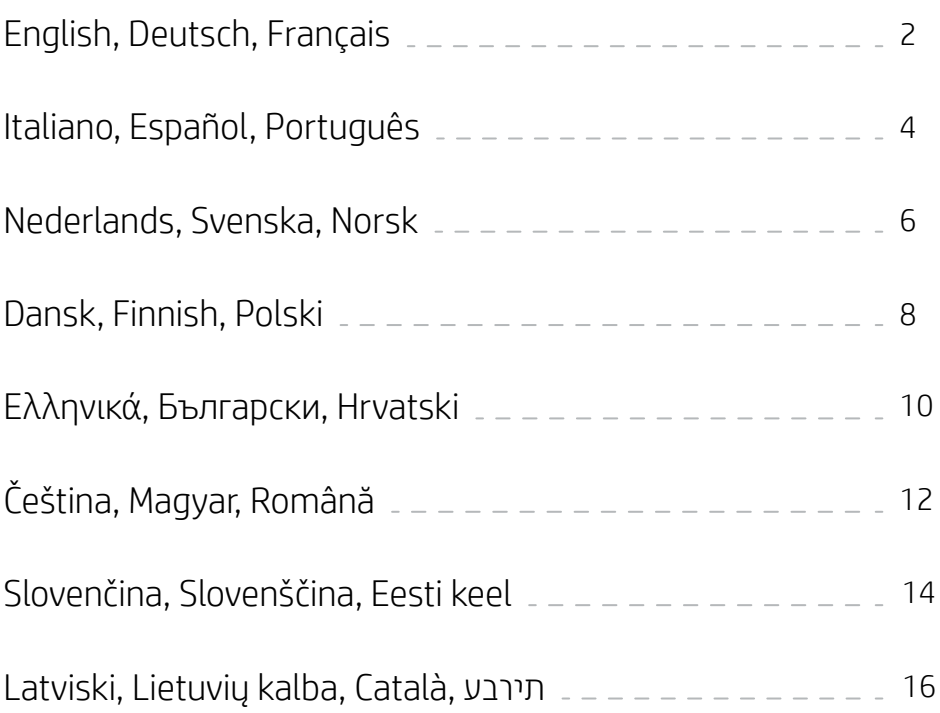

English | Deutsch | Français

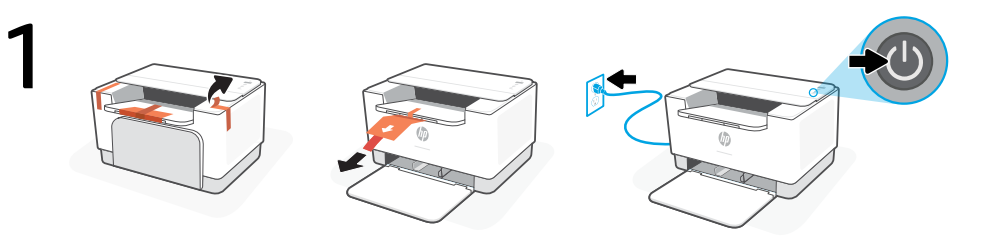

- **EN** Remove all tape and pull the paper sheet from the printer. Plug in and turn on the printer.
- **DE** Entfernen Sie alle Klebestreifen und ziehen Sie den Papierbogen aus dem Drucker. Schließen Sie den Drucker an und schalten Sie ihn ein.
- **FR** Retirez l'ensemble du ruban et tirez la feuille de papier hors de l'imprimante. Branchez et allumez l'imprimante.

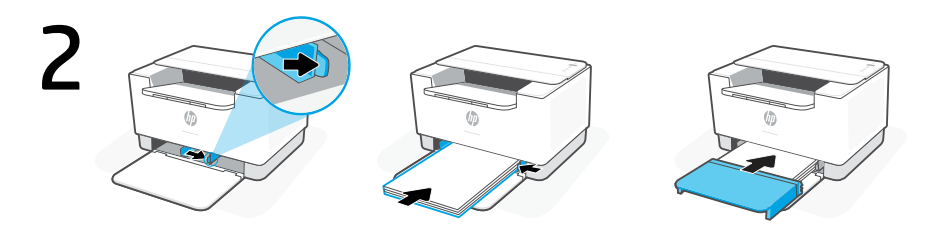

- **EN** Slide out the guides. Load Letter or A4 paper and adjust the guides. Slide the tray cover into place.
- **DE** Verschieben Sie die Papierführungen nach außen. Legen Sie Papier im Format Letter oder A4 ein und schieben Sie die Papierführungen an den Stapel. Schieben Sie die Fachabdeckung nach vorne in ihre endgültige Position.
- **FR** Sortez les guides. Chargez du papier de format Lettre ou A4 et ajustez les guides. Faites glisser le capot du bac dans son emplacement.

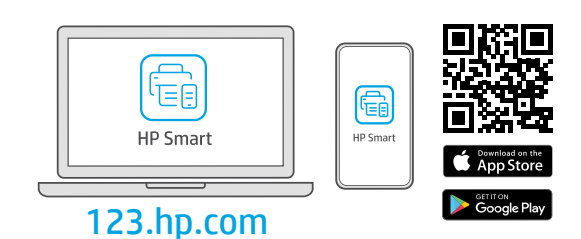

- **EN** Install the **required** HP Smart software from [123.hp.com](https://123.hp.com) or your app store on a computer or mobile device.
- **DE** Installieren Sie die erforderliche HP Smart Software von der Website [123.hp.com](https://123.hp.com) oder aus Ihrem App Store auf einem Computer oder mobilen Gerät.
- **FR** Installez le logiciel HP Smart requis depuis le site [123.hp.com](https://123.hp.com) ou votre magasin d'applications sur un ordinateur ou un périphérique mobile.

**DE**

**FR**

Follow instructions in HP Smart to connect the printer to a network and activate HP+ features. **EN**

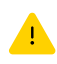

If connecting the printer to Wi-Fi, your computer or mobile device must be near the printer during setup. See Reference Guide for Wi-Fi troubleshooting and tips.

Befolgen Sie die Anweisungen in HP Smart, um den Drucker mit einem Netzwerk zu verbinden und die HP+ Funktionen zu aktivieren.

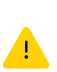

Wenn Sie den Drucker mit Wi-Fi verbinden, muss sich Ihr Computer bzw. Ihr mobiles Gerät während der Einrichtung in der Nähe des Druckers befinden. Informationen zur Behebung von Problemen mit Wi-Fi sowie Tipps können Sie dem Referenzhandbuch entnehmen.

Suivez les instructions dans l'application HP Smart pour connecter l'imprimante à un réseau et activer les fonctionnalités HP+.

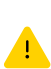

Si vous connectez l'imprimante au Wi-Fi, votre ordinateur ou périphérique mobile doit se trouver à proximité de l'imprimante pendant la configuration. Consultez le Guide de référence pour des conseils de dépannage du Wi-Fi et des astuces.

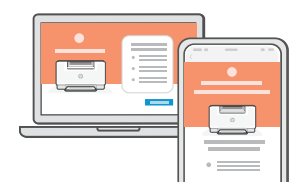

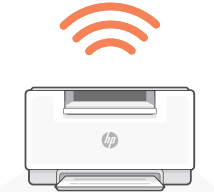

### Exclusive HP+ Support  $\vert$  Exklusiver HP+ Support  $\vert$  Support HP+ exclusive

- **EN** Get complimentary support by contacting our experts at this website.\*
- Erhalten Sie kostenlosen Support, indem Sie sich über diese Website an unsere Experten wenden.\* **DE**
- Obtenez une assistance complémentaire en contactant nos experts sur ce site Web.\* **FR**

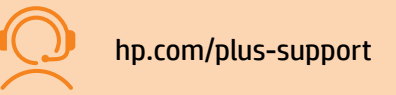

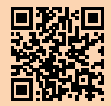

\*Support varies by country/region. Visit website for more information.

- \*Der Support variiert je nach Land/Region. Weitere Informationen hierzu finden Sie auf unserer Website.
- \*La disponibilité de l'assistance varie en fonction des pays/régions. Pour plus d'informations, consultez le site Web.

Italiano | Español | Português

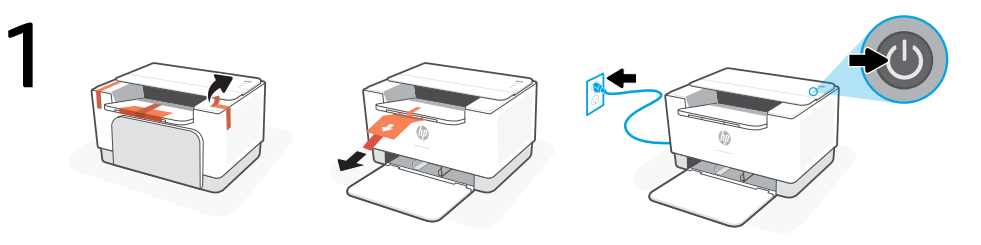

- Rimuovere tutto il nastro adesivo ed estrarre il foglio di carta dalla stampante. Collegare la stampante all'alimentazione e accenderla. **IT**
- **ES** Retire toda la cinta y extraiga la hoja de papel de la impresora. Enchufe y encienda la impresora.
- **PT** Remova toda a fita adesiva e puxe a folha de papel da impressora. Conecte o cabo e ligue a impressora.

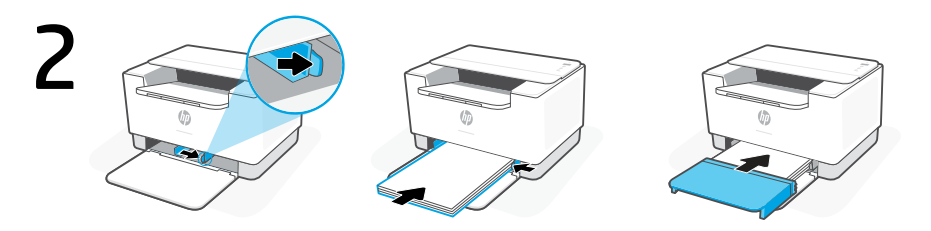

- **IT** Far scorrere le guide verso l'esterno. Caricare carta in formato Lettera o A4 e regolare le guide. Far scorrere il coperchio del vassoio in posizione.
- **ES** Deslice las guías hacia fuera. Cargue papel tipo carta o A4 y ajuste las guías. Deslice la tapa de la bandeja hasta que quede encajada.
- **PT** Deslize as guias para fora. Insira papel carta ou A4 e ajuste as guias. Deslize a tampa da bandeja até encaixá-la corretamente.

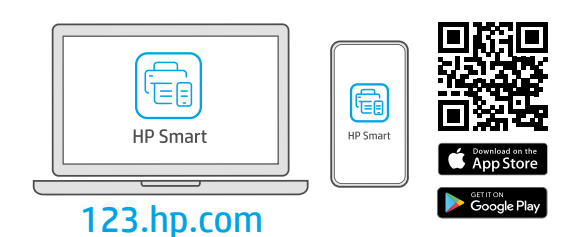

- **IT** Installare il software HP Smart necessario da [123.hp.com](https://123.hp.com) o dall'app store in uso sul computer o sul dispositivo mobile.
- **ES** Instale el software HP Smart necesario desde [123.hp.com](https://123.hp.com) o desde su tienda de aplicaciones en un ordenador o dispositivo móvil.
- **PT** Instale o software HP Smart necessário de [123.hp.com](https://123.hp.com) ou da sua app store em um computador ou dispositivo móvel.

**IT**

4

Seguire le istruzioni visualizzate in HP Smart per connettere la stampante a una rete e attivare le funzioni HP+.

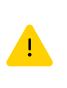

Per connettere la stampante al Wi-Fi, il computer o il dispositivo mobile deve trovarsi vicino alla stampante durante la configurazione. Consultare la Guida di riferimento per la risoluzione dei problemi del Wi-Fi ed eventuali suggerimenti.

Siga las instrucciones de HP Smart para conectar la impresora a una red y activar las funciones de HP+. **ES**

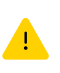

Si conecta la impresora a la red Wi-Fi, su ordenador o dispositivo móvil debe estar cerca de la impresora durante la configuración. Consulte la Guía de referencia para obtener consejos e información sobre resolución de problemas relacionados con la Wi-Fi.

Siga as instruções no HP Smart para conectar a impressora a uma rede e ativar os recursos do HP+.

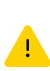

**PT**

Se for conectar a impressora ao Wi-Fi, o computador ou dispositivo móvel precisará estar perto da impressora durante a configuração. Consulte o Guia de referência para ver soluções de problemas e dicas relacionadas à conexão Wi-Fi.

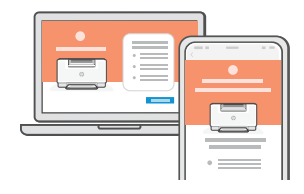

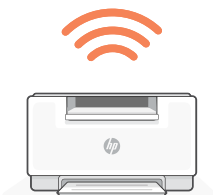

## Assistenza HP+ esclusiva | Soporte exclusivo de HP+ | Suporte exclusivo HP+

- Contattando i nostri esperti su questo sito web è possibile usufruire dell'assistenza gratuita.\* **IT**
- Póngase en contacto con nuestros expertos para obtener soporte técnico gratuito en este sitio web.\* **ES**
- **PT** Para receber um suporte extra, fale com nossos especialistas neste site.\*

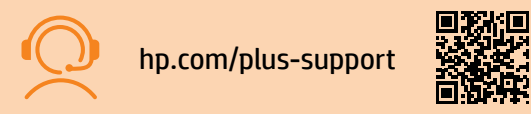

\*L'assistenza varia in base al paese o all'area geografica. Per ulteriori informazioni, visitare il sito web.

\*El soporte técnico varía según el país o región. Visite el sitio web para obtener más información al respecto.

\*A disponibilidade varia de acordo com o país/região. Acesse o site para ver mais informações.

Nederlands | Svenska | Norsk

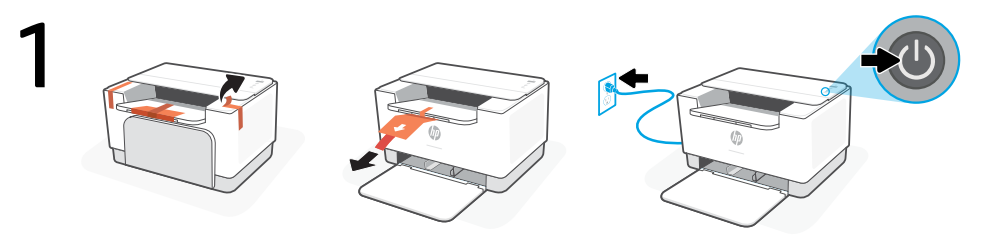

- Verwijder alle tape en trek het vel papier uit de printer. Steek de stekker in het stopcontact en zet de printer aan. **NL**
- **SV** Ta bort allt tejp och dra ut pappersarket från skrivaren. Anslut skrivaren till vägguttaget och starta den.
- **NO** Fjern all teip og trekk papirarket fra skriveren. Sett i støpselet og slå på skriveren.

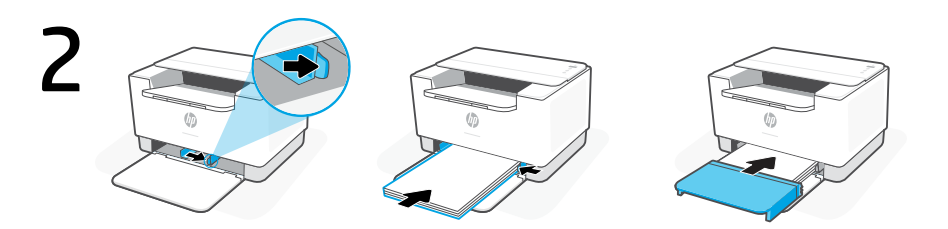

- **NL** Schuif de geleiders naar buiten. Plaats Letter- of A4-papier en pas de geleiders aan. Schuif het ladedeksel terug op zijn plaats.
- **SV** Öppna guiderna. Lägg i brev eller A4-papper och justera guiderna. Skjut tillbaka fackets lock.
- **NO** Skyv ut papirførerne. Legg i letter- eller A4-papir og juster papirførerne. Skyv skuffdekselet plass.

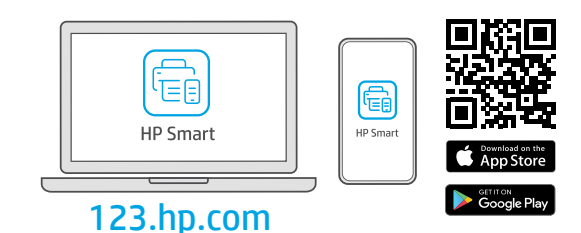

- **NL Installeer de vereiste HP Smart-software vanaf [123.hp.com](https://123.hp.com) of uw appstore op een** computer of mobiel apparaat.
- **SV** Installera den nödvändiga programvaran HP Smart från [123.hp.com](https://123.hp.com) eller din appbutik på en dator eller mobil enhet.
- **NO** Installer nødvendig HP Smart-programvare fra [123.hp.com](https://123.hp.com) eller appbutikken på en datamaskin eller mobilenhet.

**NL Volg de instructies in HP Smart om de printer te verbinden** met een netwerk en HP+ functies te activeren.

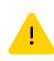

Als u de printer met wifi verbindt, moet uw computer of mobiele apparaat zich tijdens de installatie in de buurt van de printer bevinden. Zie de Naslaggids voor het oplossen van problemen en tips voor wifi.

**NO**

Följ instruktionerna i HP Smart för att ansluta skrivaren till ett nätverk och aktivera HP+ -funktionerna. **SV**

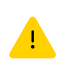

Om du ansluter skrivaren till Wi-Fi måste din dator eller mobila enhet vara nära skrivaren under installationen. Se referenshandboken för felsökning och tips gällande Wi-Fi.

Følg instruksjonene i HP Smart for å koble skriveren til et nettverk og aktivere HP+-funksjoner.

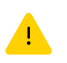

Hvis du kobler skriveren til Wi-Fi, må datamaskinen eller mobilenheten være i nærheten under skriveroppsettet. Se i Referanseveiledning for feilsøking og tips for Wi-Fi.

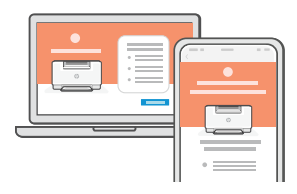

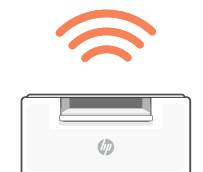

### Exclusieve HP+ support  $\vert$  Exklusiv HP+ -support  $\vert$  Eksklusiv HP+-støtte

- **NL** Gratis ondersteuning als u contact opneemt met onze experts op deze website.\*
- **SV** Kontakta våra experter på den här webbplatsen för att få kostnadsfri support.\*
- **NO** Få gratis støtte ved å kontakte ekspertene våre via dette nettstedet.\*

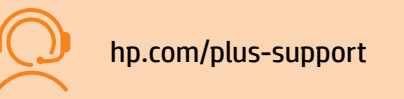

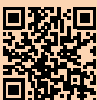

\*Ondersteuning verschilt per land/regio. Ga naar de website voor meer informatie. \*Support varierar mellan länder/regioner. Besök webbplatsen för mer information. \*Kundestøtte varierer med land/region. Du finner mer informasjon på nettstedet.

Dansk | Finnish | Polski

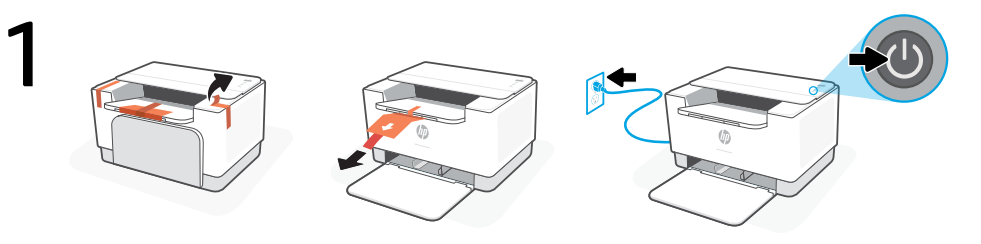

- **DA** Fjern alle bånd og træk papiret ud af printeren. Sæt stikket til, og tænd for printeren.
- **FI** Poista kaikki teipit ja vedä paperiarkki ulos tulostimesta. Kytke tulostin pistorasiaan ja käynnistä se.
- **PL** Zdejmij całą taśmę i wyciągnij arkusz papieru z drukarki. Podłącz i włącz drukarkę.

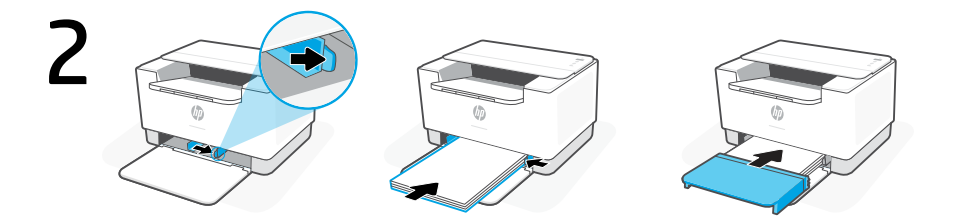

- **DA** Skub papirstyren ud. Læg letter- eller A4-papir i og juster styreren. Skub bakken ind igen.
- **FI** Liu'uta ohjaimet ulos. Lisää letter- tai A4-paperia ja säädä ohjaimet. Liu'uta lokeron suojus takaisin paikalleen.
- **PL** Wysuń prowadnice. Włóż papier formatu letter lub A4 i ustaw prowadnice. Wsuń pokrywę tacy na miejsce.

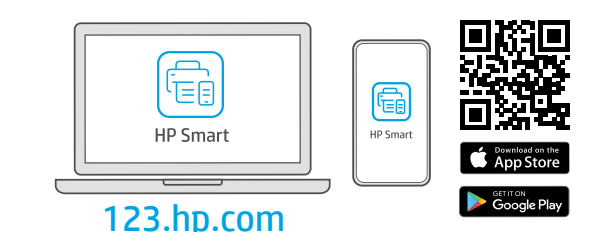

- **DA** Installer den **påkrævede** HP Smart software fra [123.hp.com](https://123.hp.com) eller app store på en computer eller mobilenhed.
- **FI** Asenna vaadittu HP Smart -ohjelmisto osoitteesta [123.hp.com](https://123.hp.com) tai tietokoneesi tai mobiililaitteesi sovelluskaupasta.
- **PL** Zainstaluj wymagane oprogramowanie HP Smart ze strony [123.hp.com](https://123.hp.com) lub sklepu z aplikacjami na komputerze lub urządzeniu mobilnym.

Følg vejledingen i HP Smart for at oprette forbindelse mellem printer og netværk og aktivere HP+ funktionerne.

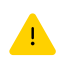

Hvis du forbinder printeren til Wi-Fi, skal din computer eller mobilenhed være i nærheden af printeren i forbindelse med opsætningen. Fin tips og fejlfinding omkring Wi-Fi i Referencevejledningen.

**FI**

**PL**

**DA**

4

Yhdistä tulostin verkkoon ja aktivoi HP+-toiminnot noudattamalla HP Smart -sovelluksessa annettuja ohjeita.

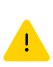

Jos tulostin yhdistetään Wi-Fi-verkkoon, tietokoneen tai mobiililaitteen on oltava tulostimen lähellä määrityksen aikana. Viiteoppaassa on Wi-Fi-vianmääritysohjeita ja vinkkejä.

Postępuj zgodnie z instrukciami w aplikacji HP Smart, aby połączyć drukarkę z siecią i aktywuj funkcje HP+.

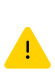

W przypadku łączenia drukarki z siecią Wi-Fi komputer lub urządzenie mobilne muszą znajdować się blisko drukarki podczas konfiguracji. Informacje o rozwiązywaniu problemów i wskazówki dotyczące łączenia z siecią Wi-Fi zawiera Podręczny przewodnik.

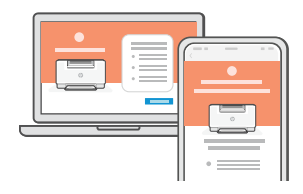

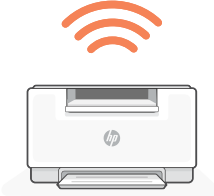

### Exclusive HP+ Support | HP+-tuki vain tilaajille | Wyjątkowe wsparcie HP+

- **DA** Få gratis support ved at kontakte en af vores eksperter på webstedet\*
- Hanki tilaukseen kuuluvaa tukea ottamalla yhteyttä asiantuntijoihimme tässä verkkosivustossa.\* **FL**
- Uzyskaj dodatkowe wsparcie, kontaktując się z naszymi ekspertami na tej stronie internetowej.\* **PL**

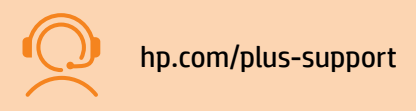

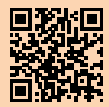

\*Support afhænger af land/område. Se webstedet for at få flere oplysninger.

\*Saatavuus vaihtelee maa-/aluekohtaisesti. Lisätietoja saa verkkosivustosta.

\*Wsparcie jest różne w zależności od kraju/regionu. Więcej informacji można znaleźć na stronie internetowej.

Ελληνικά | Български | Hrvatski

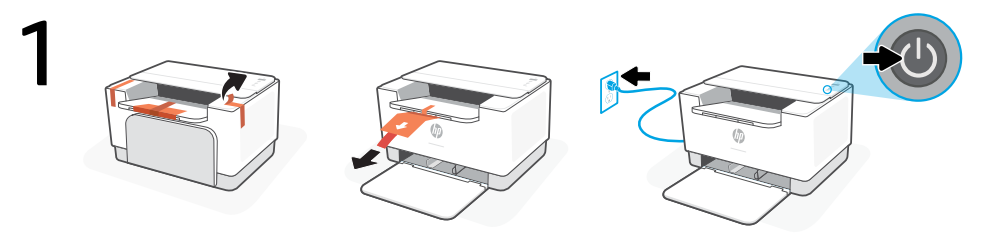

- Αφαιρέστε όλη την ταινία και τραβήξτε το χαρτί από τον εκτυπωτή. Συνδέστε τον εκτυπωτή στο ρεύμα και ενεργοποιήστε τον. . **EL**
- **BG** Отстранете всички тикса и издърпайте хартиения лист от принтера. Свържете принтера с електрозахранването и го включете.
- **HR** Uklonite svu traku i izvucite list papira iz pisača. Priključite i uključite pisač.

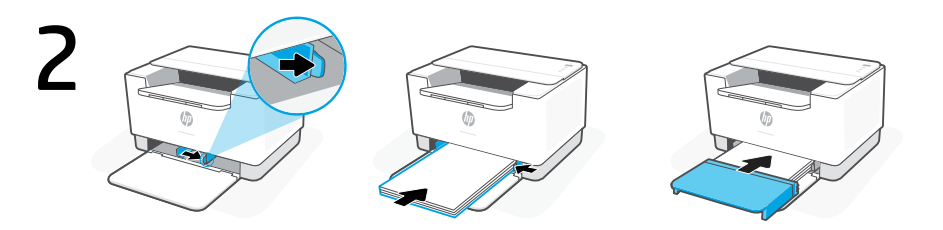

- **EL** Σύρετε τους οδηγούς προς τα έξω. Τοποθετήστε χαρτί letter ή A4 και ρυθμίστε τους οδηγούς. Σύρετε το κάλυμμα του δίσκου στη θέση του.
- **BG** Плъзнете водачите навън. Заредете хартия Letter или A4 и регулирайте водачите. Плъзнете капака на таблата на място.
- **HR** Izvucite vodilice. Umetnite papir veličine Letter ili A4 pa prilagodite vodilice. Gurnite poklopac ladice natrag na mjesto.

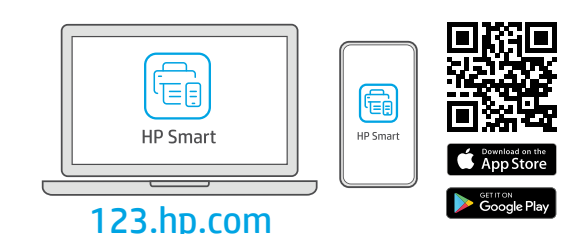

- **EL** Εγκαταστήστε το απαραίτητο λογισμικό HP Smart από την τοποθεσία [123.hp.com](https://123.hp.com) ή το κατάστημα εφαρμογών σας σε υπολογιστή ή φορητή συσκευή.
- **BG** Инсталирайте необходимия софтуер на HP Smart от [123.hp.com](https://123.hp.com) или от магазина за приложения на вашия компютър или мобилно устройство.
- **HR** Instalirajte obavezan softver HP Smart s web-mjesta [123.hp.com](https://123.hp.com) ili trgovine aplikacijama na računalo ili mobilni uređaj.

Ακολουθήστε τις οδηγίες στο HP Smart για να συνδέσετε τον εκτυπωτή σε δίκτυο και ενεργοποιήστε τις λειτουργίες HP+.

> Σε περίπτωση που συνδέετε τον εκτυπωτή σε Wi-Fi, ο υπολογιστής σας πρέπει να βρίσκεται κοντά στον εκτυπωτή κατά τη ρύθμιση. Ανατρέξτε στον Οδηγό αναφοράς για οδηγίες αντιμετώπισης προβλημάτων και συμβουλές σχετικά με το Wi-Fi.

Следвайте инструкциите в HP Smart, за да свържете принтера към мрежа и да активирате HP+ функциите.

> Ако свързвате принтера към Wi-Fi мрежа, вашият компютър или мобилно устройство трябва да е близо до принтера по време на конфигурацията. Вижте справочното ръководство за отстраняване на неизправности и съвети, свързани с Wi-Fi мрежата.

Slijedite upute u aplikaciji HP Smart da biste povezali pisač s mrežom i aktivirali HP+ značajke.

Υποστήριξη HP+

Ako pisač povezujete s Wi-Fi mrežom, računalo ili mobilni uređaj moraju tijekom postavljanja biti u blizini pisača. Upute za otklanjanje problema s Wi-Fi mrežom i savjete potražite u referentnom priručniku.

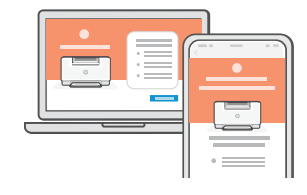

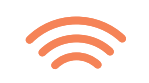

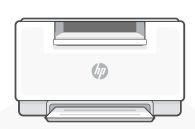

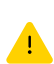

4

**EL**

**BG**

**HR**

Αποκλειστική Ексклузивна

поддръжка за HP+ podrška Ekskluzivna HP+

- Λάβετε δωρεάν υποστήριξη επικοινωνώντας με τους ειδικούς μας σε αυτήν την τοποθεσία web.\* **EL**
- Получавате допълнителна поддръжка, като се свържете с нашите експерти на този уеб сайт.\* **BG**
- Da biste dobili besplatnu podršku, obratite se našim stručnjacima na ovom web-mjestu.\* **HR**

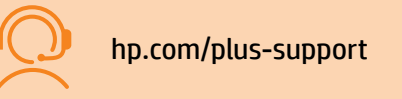

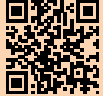

\*\*Η υποστήριξη διαφέρει ανάλογα με τη χώρα/περιοχή. Για περισσότερες πληροφορίες, επισκεφτείτε την τοποθεσία web..

\*Поддръжката се различава по държава/регион. Посетете уеб сайта за допълнителна информация.

\*Podrška se razlikuje ovisno o državi/regiji. Dodatne informacije potražite na web-mjestu.

Čeština | Magyar | Română

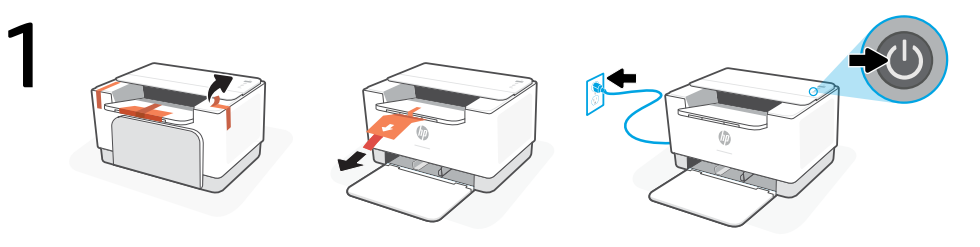

- **CS** Sejměte všechnu pásku a vytáhněte list papíru z tiskárny. Zapojte a zapněte tiskárnu.
- **HU** Távolítson el minden ragasztószalagot, majd húzza ki a papírlapot a nyomtatóból. Csatlakoztassa a fali aljzathoz és kapcsolja be a nyomtatót.
- **RO** Îndepărtaţi complet folia de protecţie şi scoateţi coala de hârtie din imprimantă. Conectaţi imprimanta la priză şi porniţi-o.

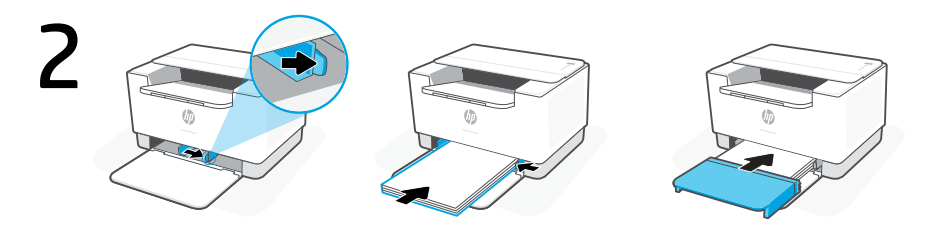

- **CS** Vysuňte vodítka. Vložte papír formátu Letter nebo A4 a upravte vodítka. Zasuňte kryt zásobníku na místo.
- **HU** Csúsztassa ki a papírvezetőket. Töltsön be Letter vagy A4-es méretű papírt, és állítsa be a papírvezetőket. Csúsztassa a tálca fedelét a helyére.
- **RO** Deschideţi ghidajele prin glisare. Încărcaţi hârtie Letter sau A4 şi ajustaţi ghidajele. Glisaţi capacul tăvii în poziţie.

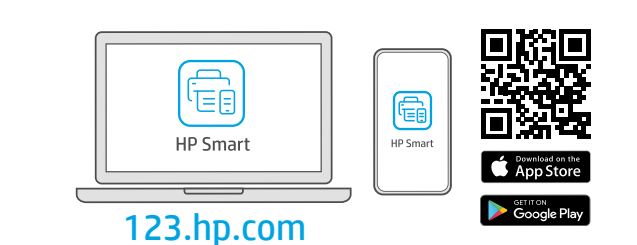

- **CS** Nainstalujte požadovaný software HP Smart ze stránky [123.hp.com](https://123.hp.com) nebo z obchodu s aplikacemi na počítači nebo mobilním zařízení.
- **HU** Telepítse a szükséges HP Smart szoftvert az [123.hp.com](https://123.hp.com) oldalról vagy az alkalmazás-áruházból egy számítógépre vagy mobileszközre.
- **RO** Instalaţi software-ul HP Smart necesar de la [123.hp.com](https://123.hp.com) sau din magazinul de aplicaţii pe un computer ori dispozitiv mobil.

Podle pokynů v softwaru HP Smart připojte tiskárnu k síti a aktivujte funkce HP+. **CS**

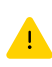

Když připojujete tiskárnu k síti Wi-Fi, váš počítač nebo mobilní zařízení musí být v blízkosti tiskárny v průběhu nastavování. V Referenční příručce najdete pokyny a tipy pro řešení problémů s Wi-Fi připojením.

A HP Smart utasításai szerint csatlakoztassa a nyomtatót a hálózathoz, és aktiválja a HP+ funkciókat. **HU**

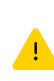

**RO**

Ha Wi-Fi-hálózathoz csatlakoztatja a nyomtatót, a számítógépnek vagy mobileszköznek közel kell lennie a nyomtatóhoz a beállítás során. A Wi-Fi-hálózattal kapcsolatos hibaelhárításról és tippekről a Hivatkozási kézikönyvben olvashat.

Urmati instructiunile din aplicatia HP Smart pentru a conecta imprimanta la o reţea şi a activa caracteristicile HP+.

În cazul în care conectaţi imprimanta la Wi‑Fi,

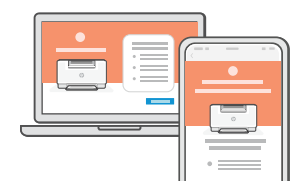

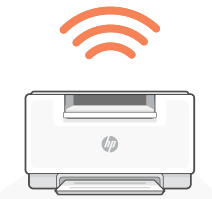

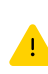

computerul sau dispozitivul mobil trebuie să fie aproape de imprimantă în timpul configurării. Consultați Ghidul de referintă pentru remedierea problemelor legate de Wi-Fi şi pentru sfaturi.

### Exkluzivní podpora HP+  $|$  Exkluzív HP+ támogatás  $|$  Asistentă HP+ exclusivă

- Získejte bezplatnou podporu od našich expertů, které můžete kontaktovat na této webové stránce.\* **CS**
- **HU** Ezen a webhelyen ingyenes támogatást kaphat a szakértőinktől.\*
- Beneficiați de asistență gratuită contactându-i pe experții noștri prin intermediul acestui site web.\* **RO**

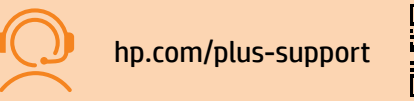

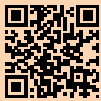

\*Dostupnost služby se v různých zemích a oblastech liší. Další informace najdete na webové stránce. \*A támogatás országonként/régióként változhat. További információkért látogasson el a webhelyre. \*Asistenta variază în funcție de țară/regiune. Pentru informații suplimentare, accesați site-ul web.

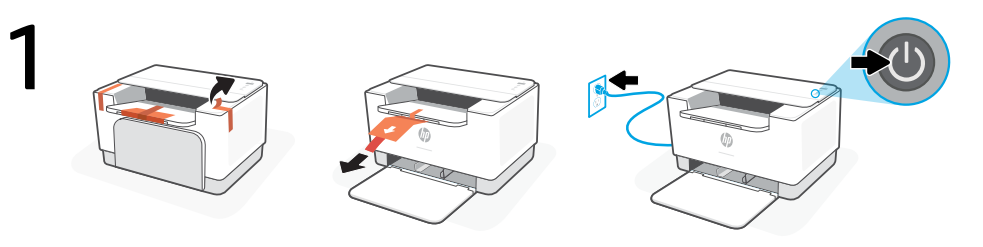

- Odstráňte celú pásku a vytiahnite papierový hárok z tlačiarne. Zapojte tlačiareň do elektrickej siete a zapnite ju. **SK**
- **SL** Odstranite ves trak in izvlecite list papirja iz tiskalnika. Priklopite tiskalnik, nato pa ga vklopite.
- **ET** Eemaldage kogu teip ja tõmmake paberileht printerist välja. Ühendage printer pistikusse ja lülitage sisse.

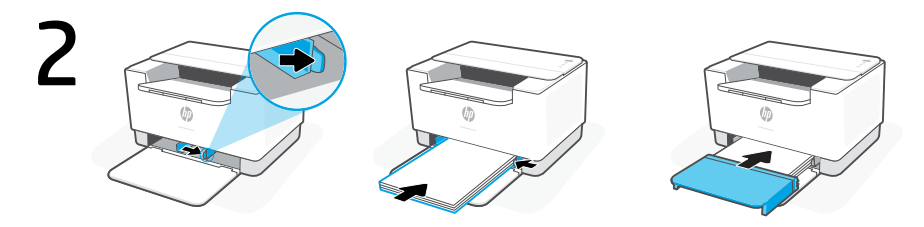

- **SK** Vysuňte vodiace lišty. Vložte papier formátu Letter alebo A4 a nastavte vodiace lišty. Zasuňte kryt zásobníka na miesto.
- **SL** Razmaknite vodili. Naložite papir velikosti Letter ali A4 in prilagodite vodili. Pokrov pladnja potisnite na svoje mesto.
- **ET** Libistage juhikud välja. Laadige letter või A4 paber ja reguleerige juhikuid. Lükake salv tagasi oma kohale.

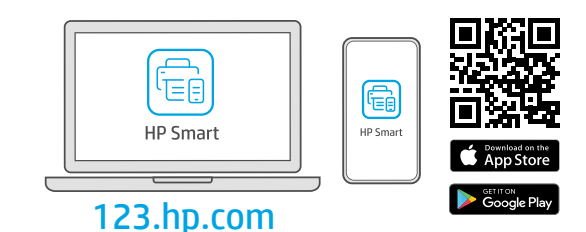

- **SK** Nainštalujte požadovaný softvér HP Smart zo stránky [123.hp.com](https://123.hp.com) alebo z obchodu s aplikáciami v počítači alebo mobilnom zariadení.
- **SL** S spletnega mesta [123.hp.com](https://123.hp.com) ali iz trgovine z aplikacijami v računalniku ali mobilni napravi namestite zahtevano programsko opremo HP Smart.
- **ET** Installige arvutisse või mobiilseadmesse nõutav HP Smart tarkvara veebilehelt [123.hp.com](https://123.hp.com) või oma rakenduste poest.

Podľa pokynov v aplikácii HP Smart pripojte tlačiareň k sieti a aktivujte funkcie HP+. **SK**

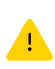

Ak pripájate tlačiareň k Wi-Fi, počas nastavovania musí byť počítač alebo mobilné zariadenie v blízkosti tlačiarne. Riešenie problémov s Wi-Fi a tipy k nej nájdete v referenčnej príručke.

Za povezavo tiskalnika z omrežjem in aktiviranje funkcij HP+ sledite navodilom v aplikaciji HP Smart. **SL**

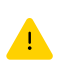

**ET**

Če povezujete tiskalnik z omrežjem Wi-Fi, mora biti računalnik ali mobilna naprava med nastavitvijo v bližini tiskalnika. Za odpravljanje težav in nasvete za povezavo Wi-Fi glejte Referenčni priročnik

Printeri võrku ühendamiseks ja HP+ funktsioonide aktiveerimiseks järgige HP Smarti juhiseid.

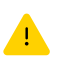

Kui ühendate printeri WiFi-ga, peab teie arvuti või mobiilseade seadistamise ajal olema printeri lähedal. WiFi tõrkeotsingu ja näpunäidete kohta vaadake Juhendit.

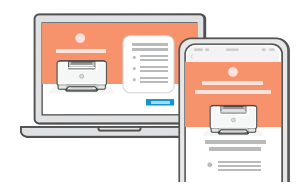

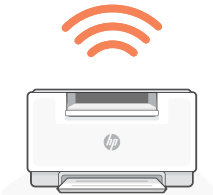

### Exkluzívna podpora HP+  $\vert$  Ekskluzivna podpora za HP+  $\vert$  Eksklusiivne HP+ tugi

- Získajte bezplatnú podporu kontaktovaním našich expertov na tejto webovej stránke.\* **SK**
- Zagotovite si dodatno podporo tako, da stopite v stik s strokovnjaki na tem spletnem mestu.\* **SL**
- **ET** Saage tasuta tugiteenust, pöördudes meie selle veebilehe ekspertide poole.\*

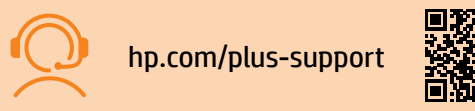

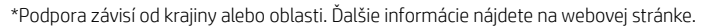

- \*Podpora je odvisna od države/regije. Za dodatne informacije obiščite spletno mesto.
- \*Tugi on riigiti/piirkonniti erinev. Lisateabe saamiseks külastage veebilehte.

Latviski | Lietuvių kalba | Català | תירבע

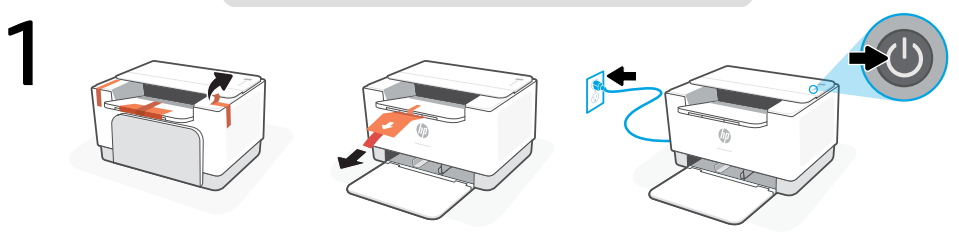

- **LV** Izņemiet visu lentu un izvelciet papīra lapu no printera. Pieslēdziet un ieslēdziet printeri.
- **LT** Pašalinkite visą juostą ir ištraukite popieriaus lapą iš spausdintuvo. Prijunkite spausdintuvą prie maitinimo tinklo ir įjunkite.
- **CA** Retireu tota la cinta i traieu el full de paper de la impressora. Endolleu i engegueu la impressora.

**HE** הסר את כל נייר הדבק ומשוך את גיליון הנייר מהמדפסת. חבר את המדפסת לחשמל והפעל אותה.

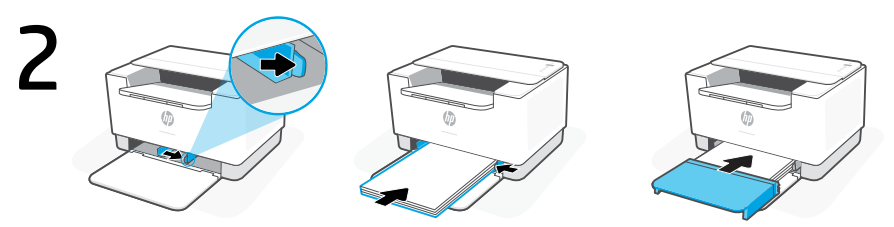

- **LV** Izbīdiet vadotnes. Ievietojiet vēstules vai A4 formāta papīru un pielāgojiet vadotnes. Iebīdiet vietā teknes vāku.
- **LT** Į šonus paslinkite kreiptuvus. Įdėkite "Letter" arba A4 formato popierių ir pakoreguokite kreiptuvus. Įstumkite dėklo dangtelį į vietą.
- **CA** Feu lliscar les guies cap enfora. Carregueu paper tipus carta o A4 i ajusteu les guies. Feu lliscar la tapa de la safata fins que quedi encaixada.

**HE** החלק החוצה את מכווני הנייר. טען נייר בגודל Letter או 4A וכוונן את מכווני הנייר. החלק את מכסה המגש למקומו.

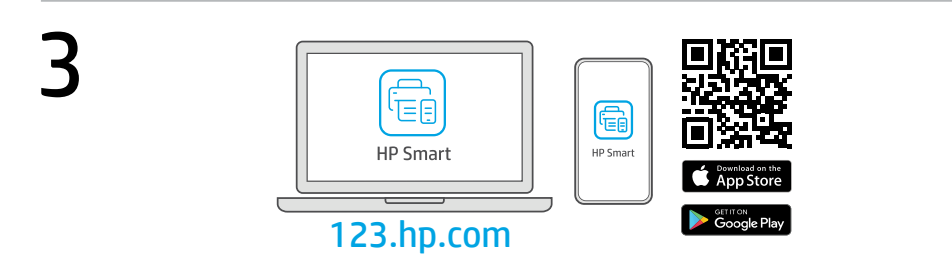

- **LV** Datorā vai mobilajā ierīcē instalējiet nepieciešamo HP Smart programmatūru no [123.hp.com](https://123.hp.com) vai lietotņu veikala.
- LT Iš [123.hp.com](https://123.hp.com) arba "APP Store" kompiuteryje ar mobiliajame įrenginyje įdiekite reikiamą "HP Smart" programinę įrangą.
- **CA** Instal·leu el programari HP Smart necessari des de la pàgina [123.hp.com](https://123.hp.com) o des de la vostra botiga d'aplicacions en un ordinador o dispositiu mòbil.
- 16 **HE** התקן את תוכנת Smart HP הנדרשת דרך [com.hp123.](https://123.hp.com) או דרך חנות האפליקציות במחשב או במכשיר הנייד.

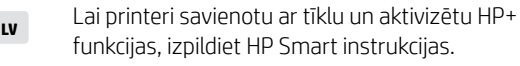

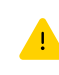

**LT**

**CA**

4

Savienojot printeri ar Wi-Fi, datoram vai mobilajai ierīcei iestatīšanas laikā ir jāatrodas printera tuvumā. Wi-Fi traucējummeklēšanas informāciju un padomus skatiet Atsauces rokasgrāmatā.

Norėdami prijungti spausdintuvą prie tinklo, vadovaukitės "HP Smart" nurodymais ir suaktyvinkite .HP+" funkcijas.

Jei jungiate spausdintuvą prie "Wi-Fi" ryšio, kompiuteris arba mobilusis įrenginys sąrankos metu turi būti šalia spausdintuvo. Dėl "Wi-Fi" trikčių šalinimo ir patarimų žr. dalį Nuorodos.

Seguiu les instruccions d'HP Smart per connectar la impressora a una xarxa i activar les funcions d'HP+.

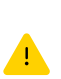

Si connecteu la impressora a una xarxa Wi-Fi, el vostre ordinador o dispositiu mòbil ha de ser a prop de la impressora durant la configuració. Consulteu la Guia de referència per obtenir consells i informació sobre resolució de problemes relacionats amb la Wi-Fi.

בצע את ההוראות ב-Smart HP שמנחות אותך כיצד לחבר את המדפסת לרשת ולהפעיל את תכונות +HP.

אם אתה מחבר את המדפסת לרשת Fi-Wi, המחשב או המכשיר הנייד שלך צריכים להיות בקרבת המדפסת במהלך ההגדרה. למידע בנושא פתרון בעיות בחיבור לרשת Fi-Wi ולקבלת טיפים בנושא, עיין במדריך העזר.

### Ekskluzīvs HP+ atbalsts  $\parallel$  Išskirtinis "HP+ Support" palaikymas

### Suport tècnic exclusiu d'HP+ HP+ של בלעדית תמיכה

- **LV** Saņemiet papildu atbalstu, sazinoties ar mūsu ekspertiem šajā tīmekļa vietnē.\*
- **LT** Gaukite nemokamą palaikymą susisiekę su mūsų ekspertais šioje svetainėje.\*
- Poseu-vos en contacte amb els nostres especialistes d'aquest lloc web per obtenir suport tècnic gratuït.\* **CA**

**HE** צור קשר עם המומחים שלנו באתר אינטרנט זה וקבל תמיכה בחינם.\*

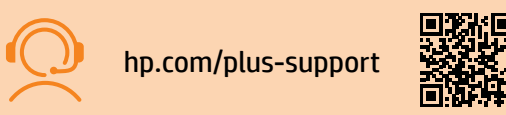

\*Atbalsts atšķiras atkarībā no valsts/reģiona. Papildu informāciju skatiet tīmekļa vietnē.

\*Palaikymas priklauso nuo šalies arba regiono. Išsamesnę informaciją rasite apsilankę svetainėje.

\*El suport tècnic varia segon el país o la zona. Visiteu el lloc web per obtenir-ne més informació.

\*התמיכה משתנה בהתאם למדינה/אזור. לקבלת מידע נוסף בקר באתר האינטרנט.

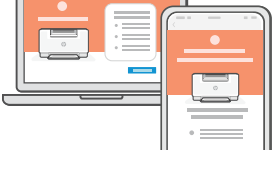

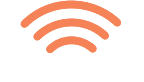

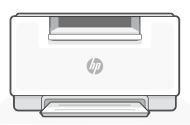

**HE**

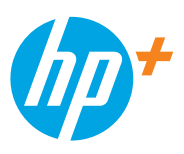

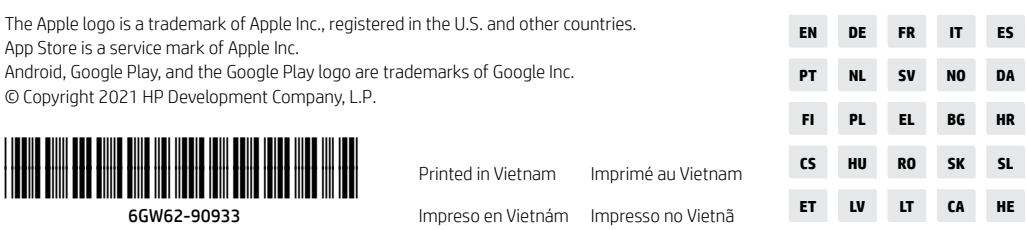